# **REGIONE EMILIA-ROMAGNA Atti amministrativi**

## PROTEZIONE CIVILE Atto del Dirigente a firma unica DETERMINAZIONE Num. 1943 del 26/06/2017 BOLOGNA

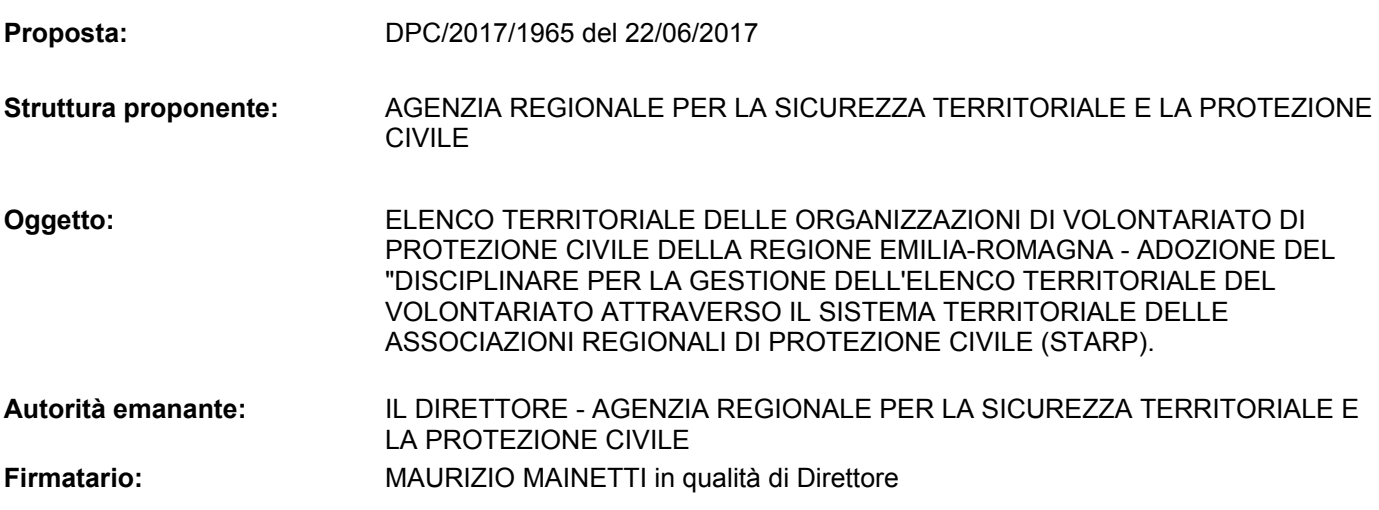

#### IL DIRETTORE

#### PREMESSO che:

ai sensi dell'art. 17, comma 7, della L.R. n. 1 del 07 febbraio 2005 recante "Norme in materia di protezione civile e volontariato. Istituzione dell'Agenzia Regionale di protezione civile" è stato istituito l'elenco regionale del volontariato di protezione civile (di seguito denominato Elenco regionale) tenuto presso l'Agenzia regionale di protezione civile;

ai sensi dell'art. 5, commi 1-4, del regolamento n. 1 del 25 novembre 2010 "Regolamento regionale in materia di volontariato di protezione civile dell'Emilia Romagna" (di seguito denominato anche Regolamento) e delle modifiche alla L.R. 1 del 2005 apportate con Legge Regionale n.9 del 26 luglio del 2012, l'Elenco Regionale del volontariato di protezione civile è costituito da una sezione regionale e nove sezioni provinciali;

ai sensi dell'art. 5, comma 5, del "Regolamento regionale" l'Agenzia deve provvedere agli adempimenti relativi all'iscrizione e cancellazione delle organizzazioni di volontariato dalla sezione regionale dell'elenco regionale e alla revisione della stessa e provvede, altresì, a trasmettere i dati dell'elenco regionale e i relativi aggiornamenti al Dipartimento nazionale della protezione civile;

ai sensi dell'art 5, comma 7, del Regolamento regionale l'Agenzia deve provvedere all'elaborazione di procedure operative per la gestione della sezione regionale e di indirizzi operativi per la gestione delle sezioni provinciali dell'elenco regionale;

Preso atto che:

la Direttiva del Presidente del Consiglio dei Ministri datata 9 novembre 2012 contenente "Indirizzi operativi per assicurare l'unitaria partecipazione delle organizzazioni di volontariato all'attività di protezione civile" ha specificato che l'elenco nazionale delle organizzazioni di volontariato di Protezione Civile previsto dall'articolo 1 del Regolamento DPR 194/01 è costituito dalla sommatoria:

1) degli elenchi, albi o registri istituiti dalle Regioni ai sensi del comma 3 del Regolamento, in attuazione di quanto previsto dalla legge 11 agosto 1991, n. 266, nonché dalle rispettive legislazioni regionali in materia di Protezione Civile, detti «elenchi territoriali del volontariato di Protezione Civile»;

2) dell'elenco istituito presso il Dipartimento della Protezione Civile della Presidenza del Consiglio dei Ministri ai sensi del comma 4 del Regolamento, detto «elenco centrale del volontariato di Protezione Civile».

#### Preso atto, altresì:

- che ai sensi dei punti 4.1 e 5.1 della D.G.R. 1008 del 28/6/2016 viene attribuita la competenza della tenuta e della gestione della sezione regionale e delle sezioni provinciali all'allora Agenzia regionale di Protezione Civile, ora denominata Agenzia regionale per la sicurezza territoriale e la protezione civile;

- che i punti 2.1, 4.2, 4.3, 4.4, 5.2, 5.3 e 5.4 della sopra citata delibera indicano le procedure operative per la gestione della sezione regionale e delle sezioni provinciali, i requisiti e le modalità di iscrizione, cancellazione e revisione;

- che in particolare i punti 4.2, 4.4, 5.2 e 5.4 demandano all'Agenzia la redazione di apposito disciplinare contenente dettagliata definizione delle modalità di iscrizione e di revisione delle iscrizioni relative alla sezione regionale e alle sezioni provinciali;

Richiamate infine:

- la deliberazione della giunta regionale n. 2260/2015 del 28 dicembre 2015 con cui l'incarico di Direttore dell'Agenzia regionale di protezione civile conferito al dott. Maurizio Mainetti con DGR. n. 1080/2012, è stato prorogato sino al 31 luglio 2017;
- la propria determinazione n. 383 del 2015 recante "Adozione ed avvio del sistema territoriale delle associazioni regionali di protezione civile (STARP)";

#### **DETERMINA**

- di approvare ed adottare, per le ragioni esposte in premessa e che qui si intendono integralmente richiamate, l'allegato 1 quale parte integrante e sostanziale del presente provvedimento, dal titolo "DISCIPLINARE PER LA GESTIONE DELL'ELENCO TERRITORIALE DEL VOLONTARIATO ATTRAVERSO IL SISTEMA TERRITORIALE delle ASSOCIAZIONI REGIONALI di PROTEZIONE CIVILE (STARP)"

- di stabilire che la procedura descritta nell'allegato 1 venga applicata a far data dal 25 luglio 2017;

- di stabilire che successivamente a detta data le domande di iscrizione all'elenco territoriale effettuate con modalità diverse da quelle descritte nell'Allegato 1 sono dichiarate irricevibili;

- di pubblicare, per estratto, il presente atto sul Bollettino Ufficiale della Regione Emilia Romagna.

Maurizio Mainetti

# **DISCIPLINARE PER LA GESTIONE DELL'ELENCO DEL VOLONTARIATO ATTRAVERSO IL SISTEMA TERRITORIALE DELLE ASSOCIAZIONI REGIONALI di PROTEZIONE CIVILE (STARP)**

# *Finalità e struttura elenco*

Tale documento, in attuazione a quanto stabilito dalla DGR 1008/2016, ai punti 2.3, 4.2, 4.4, 5.2 e 5.4, descrive e regola le procedure informatizzate per la gestione delle iscrizioni e delle revisioni dell'Elenco territoriale del Volontariato di Protezione Civile della Regione Emilia-Romagna, da effettuare sul sistema informatico STARP, l'applicativo di gestione dell'Elenco.

Le procedure regolate sono:

- L'ISCRIZIONE nell'Elenco
- LA REVISIONE per il mantenimento dell'iscrizione
- I CONTROLLI

Tali procedure si articolano tenendo conto del nuovo assetto organizzativo dell'Agenzia Regionale per la Sicurezza Territoriale e la Protezione Civile (di seguito anche solo Agenzia), e delle linee guida del Codice dell'Amministrazione Digitale.

L'Elenco territoriale del Volontariato è suddiviso in nove sezioni provinciali - comprendenti le associazioni di volontariato di "primo livello" - e in una sezione regionale comprendente le organizzazioni che raggruppano associazioni secondo criteri definiti dalla DGR sopra citata. Sia l'iscrizione che la revisione sono eseguite utilizzando la piattaforma informatica STARP, tramite la quale le organizzazioni di volontariato inseriscono i dati richiesti ai fini dell'"iscrizione" o, qualora già iscritte, aggiornano i dati presenti nel sistema in sede di "revisione".

L'informatizzazione delle procedure sul sistema STARP consente di gestire in modalità "dematerializzata" la creazione, trasmissione, protocollazione e fascicolazione dei documenti richiesti ai fini dell'iscrizione e della revisione delle informazioni inserite nella piattaforma da parte delle associazioni già iscritte. La gestione documentale è coerente con le linee guida approvate dalla Regione Emilia-Romagna con Determinazione n° 7674 del 28/06/2013 (" Linee guida per la gestione documentale").

L'Agenzia Regionale:

- sovrintende le attività di progettazione e di sviluppo informatico della piattaforma STARP, la quale è ospitata presso il CED della Regione Emilia-Romagna;
- è competente per la gestione di tutte le sezioni dell'Elenco, individuando al suo interno, i soggetti incaricati dello svolgimento delle singole attività relative alle procedure di iscrizione, revisione e controllo, etc.

Tali attività sono le seguenti:

- 1) Ricezione delle richieste di rilascio credenziali
- 2) Rilascio di nuove credenziali di accesso a STARP e gestione delle credenziali attive
- 3) Istruttoria delle domande di iscrizione e richiesta di integrazioni
- 4) Rilascio pareri e visti di convalida
- 5) Redazione e sottoposizione per l'approvazione dell'atto di iscrizione a conclusione del procedimento
- 6) Presidio e monitoraggio delle procedure
- 7) Comunicazioni rivolte all'organizzazione di volontariato relative al procedimento
- 8) Pianificazione delle revisioni, definizione dell'apertura e della chiusura delle stesse

## *Individuazione delle competenze delle strutture dell'Agenzia regionale*

Le attività descritte nei paragrafi successivi sono svolte dalle strutture dell'Agenzia regionale nel rispetto dello schema organizzativo indicato di seguito.

Il *Servizio Affari Giuridici, Volontariato e Contratti* presidia le attività di gestione generale dell'Elenco Territoriale, in partiocolare:

- L'acquisizione e la protocollazione delle richieste di rilascio credenziali di accesso a STARP trasmesse dal presidente in modalità telematica o consegnate di persona presso la sede di Bologna dell'Agenzia Regionale, in Viale Silvani 6.
- La creazione dei nuovi utenti di STARP e la gestione delle credenziali per gli utenti di STARP già registrati.
- Il monitoraggio dei tempi delle procedure e la verifica dell'omogeneità dei controlli effettuati
- La pianificazione delle revisioni e l'apertura della procedura di revisione in STARP
- L'apposizione del visto sul parere emesso dal funzionario istruttore di ambito provinciale sulla domanda di iscrizione (limitatamente alla domande di iscrizione alla sezione provinciale dell'Elenco Territoriale del Volontariato).

Per quanto riguarda la sezione regionale dell'Elenco Territoriale, il *Servizio Affari Giuridici, Volontariato e Contratti gestisce sotto la-propria responsabilità :* 

- La presa in carico delle domande di iscrizione.
- La verifica di procedibilità.
- La trasmissione della comunicazione di avvio procedimento all'organizzazione di volontariato che ha trasmesso la richiesta di iscrizione.
- L'istruttoria delle domande di iscrizione con eventuale richiesta di integrazioni.
- La predisposizione dell'atto di iscrizione o di rigetto per le domande di iscrizione.

La trasmissione della comunicazione di fine procedimento.

Per quanto riguarda la *sezione provinciale* dell'Elenco Territoriale le attività sono gestite sotto la propria responsabilità dai servizi dell'Agenzia Regionale a seconda dell'ambito provinciale di competenza.

Le attività riguardano:

- La presa in carico delle domande di iscrizione alla sezione provinciale dell'Elenco Territoriale del Volontariato
- La verifica di procedibilità
- La trasmissione della comunicazione avvio procedimento
- L'istruttoria delle domande di iscrizione con eventuale richiesta di integrazioni
- La registrazione del parere favorevole o contrario per le domande di iscrizione
- La predisposizione dell'atto di iscrizione o di rigetto per le domande
- La trasmissione della comunicazione di fine procedimento

La tabella di seguito indica gli ambiti di competenza assegnati alle strutture dell'Agenzia, per la gestione delle attività sopra indicate.

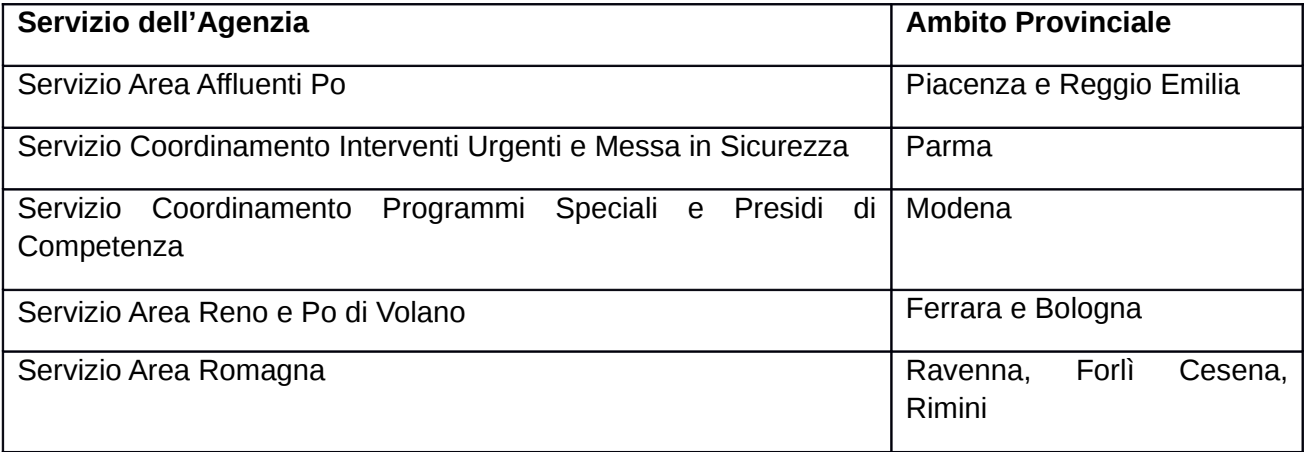

Sia per la sezione provinciale che regionale l'iscrizione all'elenco territoriale del Volontariato di Protezione Civile da parte di un'organizzazione di volontariato avviene a seguito all'adozione di apposito atto da parte del Direttore dell'Agenzia.

## *Individuazione dei soggetti per le attività STARP*

Il presidio delle competenze descritte in precedenza da parte delle strutture dell'Agenzia Regionale per la Sicurezza Territoriale e la Protezione Civile prevede le procedure descritte di seguito. Per il loro svolgimento è necessario individuare dei collaboratori ai quali assegnare sia dei ruoli organizzativi che dei ruoli applicativi. Un determinato **ruolo applicativo** prevede un insieme di attività da svolgere con il sistema STARP, utilizzando uno dei profili di operatività previsti dal

sistema, nell'ottica della dematerializzazione e informatizzazione delle procedure di iscrizione e revisione.

### a) **I ruoli dell'organizzazione di volontariato**

Prima di descrivere i ruoli dell'Agenzia, si descrivono i ruoli dell'organizzazione di volontariato, in quanto soggetto che deve trasmettere la domanda di iscrizione ed effettuare la revisione delle informazioni, una volta che l'organizzazone è iscritta. Ciascuna organizzazione è tenuta a indicare un soggetto **presidente,** il quale ha la rappresentanza legale e può inoltre indicare, nell'ambito della propria autonomia gestionale, anche uno o più soggetti come **referente dati.** Il referente dati è all'uopo designato mediante apposita delega dal Presidente dell'organizzazione e si occupa di gestire il trattamento delle informazioni previsto dal sistema STARP. Qualora lo Statuto dell'organizzazizone lo preveda, il Presidente dovrà essere autorizzato al rilascio della delega al referente dati dati con apposita delibera.

I due ruoli organizzativi sono associati ai ruoli applicativi di STARP previsti per l'utente operatore:

- E' previsto Il ruolo di **operatore** con attributo di **rappresentante legale.** Tale ruolo si assegna al Presidente di un organizzazione di volontariato, distinguendo la sezione dell'elenco per cui si chiede l'iscrizione:
	- 1. Se l'organizzazione richiede l'iscrizione alla sezione provinciale, l'utente STARP si definisce **operatore provinciale rappresentante legale**
	- 2. Se l'organizzazione richiede l'iscrizione alla sezione regionale, l'utente STARP si definisce **operatore regionale rappresentante legale**.
- Per i soggetti designati dal Presidente dell'organizzazione come referenti dati si può utilizzare il profilo **operatore provinciale e operatore regionale,** senza l'attributo di **rappresentante legale,** a seconda della sezione dell'elenco per cui si richiede l'iscrizione.

L'attributo **legale rappresentante** consente all'utente operatore, sia esso provinciale che regionale, di presentare la domanda e di confermare le revisioni in modalità diretta, come si vedrà nel paragrafo D. Ciascuna organizzazione può prevedere la composizione dei ruoli applicativi più idonea rispetto all'organizzazione interna

#### b) **I ruoli dell'Agenzia**

Considerando le competenze dei servizi d'area è opportuno identificare i seguenti ruoli:

- 1. Un **referente STARP di area**, che coordina la gestione delle istruttorie per le domande di iscrizione alla sezione provinciale dell'Elenco Territoriale in stretto raccordo con i **funzionari istruttori** di ambito provinciale ed il servizio Affari Giuridici Volontariato e Contratti**.**
- 2. Un **funzionario istruttore di ambito provinciale,** che sotto il coordinamento del referente di area STARP, gestisce l'istruttoria delle domande di iscrizione alla sezione provinciale dell'elenco tenendo conto dell'ambito provinciale assegnato.

Per effettuare l'istruttoria è previsto in STARP il ruolo di **funzionario provinciale,** che può essere associato sia ai funzionari istruttori che al referente di area. Tale ruolo applicativo, ereditato dalla prima versione di STARP (quando le Amministrazioni Provinciali erano soggetti responsabili dell'istruttoria ai sensi della 1071/2013), può essere associato ad un collaboratore e prevede, in

sede di creazione dell'utenza, che vengano indicate una o più province di competenza. Sulla base di questa indicazione ciascun funzionario provinciale designato prende in carico ed effettua l'istruttoria sulle domande di iscrizione che hanno come territorio di provenienza la provincia e/o le province indicate.

Un funzionario provinciale può gestire più di un territorio provinciale.

#### Il **Servizio Affari Giuridici, Volontariato e Contratti** prevede due ruoli organizzativi**:**

- 1. Un **referente STARP** del servizio (denominato **referente centrale**) che coordina l'attività di gestione delle istruttorie per le organizzazione regionali in stretto raccordo con i **funzionari istruttori** di ambito regionale e il responsabile di servizio **Affari Giuridici Volontariato e Contratti.**
- 2. Un **funzionario istruttore di ambito regionale,** che sotto il coordinamento del **referente centrale** di STARP:
	- a. Gestisce l'istruttoria delle domande di iscrizione per le organizzazioni della sezione regionale;
	- b. Appone il visto sul parere del funzionario di ambito provinciale per le domande di iscrizione alla sezione provinciale dell'Elenco Territoriale;
	- c. Effettua il monitoraggio sui tempi del procedimento delle istruttorie e delle revisioni

Per effettuare tali operazioni è previsto in STARP il ruolo di **funzionario regionale,** che può essere assegnato sia al funzionaro istruttore che al referente centrale.

E' previsto infine il ruolo di **referente amministratore di STARP**. Tale ruolo, assegnato tipicamente al referente informatico della struttura, sovrintende l'attività di creazione degli utenti di STARP e prende in carico tutte le richieste degli utenti STARP (riattivazione utenti, sblocco password). Il referente amministratore di STARP, contestualmente alla creazione dell'utente, procede.

- Ad associare all'utente operatore dell'organizzazione il ruolo specifico indicato nel modulo di richiesta di credenziali trasmesso dal Presidente.
- Ad associare all'utente funzionario provinciale gli ambiti provinciali sulla base delle indicazioni del responsabile di servizio e del referente d'area.

# *1. La procedura di iscrizione*

Tale procedura disciplina l'iscrizione delle organizzazioni all'elenco territoriale del volontariato di Protezione Civile attraverso il sistema informatico STARP, adottato con determinazione dell'Agenzia Regionale di Protezione Civile n. 383 del 2015 "*Adozione ed avvio del sistema territoriale delle associazioni regionali di protezione civile (STARP)*" nel rispetto di quanto stabilito con delibera di Giunta Regionale n. 1008 del 2016, che ai punti 4.2 e 5.2 espressamente dispone, in tema di modalità di iscrizione, che l'Agenzia regionale può, attraverso un apposito disciplinare, definire nel dettaglio la procedura di iscrizione.

La procedura di iscrizione all'elenco si articola nelle seguenti fasi:

A. Richiesta delle credenziali

- B. Rilascio delle credenziali
- C. Compilazione della domanda
- D. Presentazione della domanda
- E. Istruttoria di valutazione delle domande di iscrizione
- F. Adozione dell'atto finale e chiusura del procedimento

## **A. Richiesta credenziali di accesso a STARP da parte dell'Organizzazione di Volontariato**

Il primo adempimento è costituito dalla richiesta di credenziali di accesso a STARP, che consente di inoltrare all'Agenzia Regionale la domanda di iscrizione in modalità "de materializzata". La richiesta delle credenziali è inoltrata dal Legale rappresentante dell'organizzazione che intende presentare domanda di iscrizione all'elenco. Questi ha la possibilità di:

- Richiedere le credenziali per se stesso in qualità di legale rappresentante per l'organizzazione di volontariato ed effettuare tutto il trattamento dati richiesto, acquisendo il profilo di utente operatore legale rappresentante;
- Richiedere, in aggiunta alle credenziali proprie, le credenziali per un soggetto terzo, il quale viene incaricato di effettuare, come referente dati dell'organizzazione, la compilazione della domanda, come richiesto dalla procedura informatizzata di iscrizione. Il referente dati indicato dal legale rappresentante acquisisce il profilo di utente operatore referente dati.

La richiesta di credenziali è effettuata tramite apposito modulo compilato a cura del legale rappresentante da inviare o consegnare all'Agenzia Regionale seguendo le modalità di seguito descritte, in alternativa tra di loro:

- Consegna al protocollo dell'Agenzia Regionale del modulo cartaceo debitamente compilato e sottoscritto davanti ad un funzionario dell'Agenzia regionale, con allegata copia della carta di identità del legale rappresentante stesso e copia dell'atto di attribuzione in capo a questo della legale rappresentanza.
- Trasmissione tramite PEC/PEO all'Agenzia regionale del modulo PDF debitamente compilato, copia del documento di identità del legale rappresentante e dell'atto di conferimento della rappresentanza legale dell'organizzazione, firmati digitalmente dal legale rappresentante ai seguenti indirizzi di posta elettronica.

#### **PEC: procivamministrazione@postacert.regione.emilia-romagna.it**

#### **PEO: ProCivAmministrazione@regione.emilia-romagna.it**

Il modulo di richiesta, scaricabile dall'apposita sezione del sito internet dell'Agenzia, riporta le seguenti informazioni:

- Cognome e Nome legale rappresentante
- Codice fiscale legale rappresentante
- Denominazione dell'organizzazione come risultante da statuto
- Codice fiscale organizzazione

 Indirizzo mail per la trasmissione delle credenziali. L'indirizzo mail deve essere personale, non deve essere un'indirizzo di struttura (esempio, segreteria)

Nel caso che il rappresentante legale voglia incaricare altri operatori (in qualità di operatore referente dati), deve essere compilata una ulteriore sezione del modulo che riporta **:**

- Cognome operatore
- Nome operatore
- Codice fiscale
- Indirizzo mail per la trasmissione delle credenziali

## **B. Rilascio credenziali di accesso a STARP alle organizzazioni di volontariato**

Una volta acquisita la documentazione per la richiesta di credenziali (modulo e allegati), la segreteria del servizio che ha ricevuto la domanda di iscrizione inoltra immediatamente la richiesta di credenziali al Referente Centrale di STARP.

Il referente centrale, tramite l'apposito applicativo di gestione degli utenti, procede al rilascio delle credenziali in favore dell'utente o degli utenti indicati nel modulo. Il sistema di gestione degli utenti, contestualmente alla creazione degli utenti, trasmette per posta elettronica le credenziali, utilizzando come recapito gli indirizzi mail indicati nel modulo.

Le credenziali sono composte da:

- Un nome utente (solitamente Cognome. Nome)
- Una parola d'accesso (password) da modificare in occasione del primo accesso, secondo le indicazioni contenute nella e-mail di trasmissione.

L'e-mail di trasmissione delle credenziali di accesso contiene anche le informazioni utili per effettuare il primo accesso a STARP e per effettuare il cambio della password.

Si segnala l'importanza di indicare un recapito e-mail personale da dedicare esclusivamente alla trasmissione delle credenziali e in caso di necessità alla ricezione delle notifiche in caso di sblocco dell'account, riattivazione dell'account non attivo e azzeramento e creazione di una nuova password.

Una volta che l'utente ha ricevuto le credenziali ed effettuato il cambio password in occasione del primo collegamento, può accedere al sistema per effettuare la compilazione dei dati.

## **C. Compilazione della domanda di iscrizione da parte dell'organizzazione di Volontariato**

L'utente operatore (sia legale rappresentante, sia referente dati dell'Organizzazione di Volontariato) dotato di credenziali accede al sistema mediante propria username e password e procede all'inserimento dei dati e degli allegati nelle sezioni di seguito elencate:

- Anagrafica organizzazione
- Cariche associative
- Organizzazioni aderenti (solo per associazioni di secondo livello)
- Elenco iscritti
- Elenco mezzi
- Elenco attrezzature
- Allegati

La compilazione può avvenire anche in momenti successivi. Infatti, ogni sessione di immissione dati può essere salvata e l'utente può disconnettersi dal sistema per riprendere in un momento successivo l'inserimento.

Una volta eseguito il primo salvataggio della domanda, ancorchè incompleta in alcune parti:

- la domanda assume il primo stato previsto dal sistema "**In lavorazione**"
- Solo l'utente abilitato può vedere e modificare la domanda.
- Il medesimo stato è mantenuto anche in tutte le eventuali successive sessioni di compilazione fino alla presentazione.

Una volta terminata la compilazione dei campi e il caricamento degli allegati la domanda può essere presentata ufficialmente.

## **D. Presentazione della domanda di iscrizione**

Con la **presentazione** della domanda il legale rappresentante dell'organizzazione di volontariato trasmette formalmente e ufficialmente all'Agenzia Regionale la domanda di iscrizione all'elenco terriroriale. Poiché tale presentazione è di competenza esclusiva del legale rappresentante dell'organizzazione, sul sistema STARP sono previste due modalità:

- **L'Utente operatore legale Rappresentante** utilizza direttamente il comando **PRESENTA DOMANDA** per formalizzare la presentazione e la trasmissione della domanda di iscrizione.
- **L'Utente operatore senza l'attributo legale Rappresentante** utilizza lo stesso comando **PRESENTA DOMANDA**, ma in questo caso gli viene richiesto di:
	- o **Scaricare** il documento di domanda in formato PDF;
	- o Apporvi la **firma digitale** del legale rappresentante;
	- o **Ricaricarlo** sul sistema una volta firmato digitalmente.

Il comando **PRESENTA DOMANDA** attiva una serie di controlli che verificano la completezza dei dati e degli allegati e bloccano la trasmissione in caso di campi mancanti. In caso di anomalie l'operatore viene avvisato del problema in modo tale che possa completare la compilazione della domanda.

La procedura di trasmissione è totalmente dematerializzata e integrata al protocollo regionale, poiché il sistema STARP:

a) genera un **documento informatico** relativamente alla domanda di iscrizione. Tale documento riceve un numero di protocollo regionale in entrata.

- b) crea un **fascicolo** intestato all'organizzazione di volontariato che ha presentato la domanda. In tale fascicolo sono salvati oltre alla copia della domanda di iscrizione anche tutti gli allegati informatici richiesti in sede di iscrizione (statuto, etc).
- c) trasmette all'indirizzo di posta elettronica indicato dall'organizzazione la comunicazione di avvenuta acquisizione della domanda di iscrizione e i riferimenti di protocollo, allegando una copia del documento di domanda salvato in fascicolo.
- d) trasmette al referente di area e ai funzionari istruttori, individuati come in premessa, la notifica di avvenuta trasmissione della domanda di iscrizione da parte dell'organizzazione.
- e) attiva una nuova area **Fascicolo**, dalla quale il rappresentante legale può visionare tutti i documenti dell'organizzazione protocollati e salvati nel fascicolo. Tale area rappresenta una porta di accesso in lettura ai documenti protocollati e fascicolati nel protocollo regionale caricati dall'organizzazione.

Dopo la presentazione, la domanda passa dallo stato **in lavorazione** allo stato **presentata** e le informazioni registrate a sistema non sono più modificabili dall'utente.

Tale procedura di iscrizione è la stessa sia per le domande di iscrizione alla sezione provinciale che per quelle della sezione regionale. La differenza principale risiede nel contenuto informativo in quanto per la domanda di iscrizione alla sezione regionale non è richiesta la sezione volontari, me è richiesta la compilazione del campo di conferma per ogni organizzazione aderente.

## **E. Istruttoria della domanda di iscrizione**

Una volta presentata la domanda il funzionario istruttore può procedere all'istruttoria. Per quanto riguarda la sezione provinciale il sistema STARP tiene conto dell'ambito territoriale di provenienza delle domande e abilita ciascun funzionario di ambito provinciale ad operare sulle domande provenienti dal territorio di competenza (come indicato in premessa).

## **E1. Istruttoria organizzazioni provinciali**

## **e.1.1) Verifica di ricevibilità della domanda**

Una volta ricevuta notifica via mail dal sistema dell'avvenuta presentazione di una domanda, il funzionario provinciale accede a STARP e procede con le seguenti operazioni:

- Prende in esame la documentazione (informazioni, allegati) acquisita dal sistema. Tutti i documenti e gli allegati presenti nella sezione **fascicolo** dell'organizzazione possono essere visualizzati e scaricati dal funzionario istruttore.
- Effettua **entro cinque giorni** dalla comunicazione di avvenuta presentazione della domanda la verifica preliminare di ricevibilità della domanda, ovvero la verifica che le informazioni conferite in STARP siano complete e siano idonee a fornire gli elementi essenziali per la valutazione della domanda stessa.

Qualora la verifica abbia esito negativo procede come descritto al punto e.1.5.

## **e.1.2) Avvio procedimento e apposizione parere**

In caso di esito positivo della verifica preliminare di ricevibilità, il funzionario istruttore di ambito provinciale:

- Trasmette all'organizzazione di volontariato via PEC la comunicazione di avvio del procedimento
- Registra su STARP i riferimenti (numero e data protocollo in uscita) della comunicazione inviata all'organizzazione.
- Una volta avviato il procedimento, nel caso siano necessarie integrazioni, trasmette via PEC all'organizzazione di volontariato richiedente **una richiesta di integrazione** fissando il termine di 10 giorni lavorativi per l'invio delle integrazioni richieste (cfr. oltre).
- Completa l'istruttoria e registra sul sistema il **parere favorevole** o **parere contrario** all'iscrizione a seconda dell'esito. Oltre al parere favorevole o contrario è possibile caricare il verbale dell'istruttoria, costituito dal documento che riassume le verifiche effettuate e le motivazioni che conducono al parere dato. Il verbale è salvato nella memoria dal sistema ed accessibile dal funzionario istruttore.
- Una volta apposto il parere il sistema STARP invia una **notifica mail** al **Referente Centrale** incaricato del monitoraggio e del visto.

#### **e.1.3) Visto sul parere da parte del funzionario regionale**

Una volta ricevuta la notifica il funzionario regionale accede a STARP e appone il **visto** con l'apposito comando. Una volta apposto il visto, il sistema STARP trasmette alla PEO del funzionario di ambito provinciale la comunicazione dell'avvenuta registrazione del visto.

La non apposizione del visto deve essere adeguatamente motivata. In caso di non apposizione del visto il funzionario istruttore regionale dovrà richiedere al funzionario di ambito provinciale competente gli approfondimenti necessari a motivare il parere registrato.

#### **e.1.4) Approvazione, rigetto della domanda di iscrizione**

Una volta che il funzionario provinciale riceve per mail la comunicazione del visto sul parere emesso, procede come segue.

#### In caso di parere **favorevole**

- 1) Redige l'atto di iscrizione e lo carica in iter tramite *l'applicazione Atti* per l'adozione da parte del Direttore dell'Agenzia o di un suo delegato.
- 2) A seguito dell'adozione, registra l'atto di iscrizione tramite STARP attivando il comando **APPROVA** e carica l'atto adottato sul sistema.
- 3) Il sistema STARP trasmette alla PEO dell'organizzazione una copia dell'atto adottato e una lettera accompagnatoria (con protocollo in uscita).

La domanda passa dallo stato **presentata** allo stato di **approvata**.

In caso di parere **contrario**

- 1) Redige l'atto di diniego e lo carica in iter tramite *l'applicazione Atti* per l'adozione da parte del Direttore dell'Agenzia o di un suo delegato.
- 2) A seguito dell'adozione, registra l'atto di diniego tramite STARP attivando il comando **RIGETTA** e carica nel sistema l'atto adottato.

3) Il sistema STARP trasmette alla PEO dell'organizzazione una copia dell'atto adottato e una lettera accompagnatoria (con protocollo in uscita).

La domanda passa dallo stato **presentata** allo stato **rigettata**.

### **e.1.5) La richiesta di INTEGRAZIONI in caso di esito negativo della Verifica di Ricevibilità**

La richiesta di integrazioni disponibile nel sistema STARP deve essere utilizzata nel caso in cui, a seguito di esito negativo della verifica di ricevibilità, l'operatore dell'organizzazione deve sottomettere documenti o informazioni essenziali per la valutazione della domanda. In questo caso il funzionario istruttore di ambito provinciale:

- attiva il comando **RICHIEDI INTEGRAZIONI** e predispone con l'apposita funzione di STARP, il testo contenente la richiesta di integrazioni, indicando il termine di 10 giorni trascorsi i quali la domanda è archiviata in quanto irricevibile.
- Il sistema STARP genera un documento in formato PDF, contenente il testo inserito al punto precedente, e lo trasmette per PEO all'organizzazione (con protocollo in uscita).

La domanda torna allo stato **in lavorazione** e l'operatore provinciale dell'organizzazione ha la possibilità di integrare la domanda (esempio caricando nuovi allegati). Una volta inserite le integrazioni (informazioni e allegati), occorre procedere come al punto D), relativamente ai seguenti passaggi:

- Il legale rappresentante attiva il comando **PRESENTA DOMANDA**. In alternativa l'operatore scarica la domanda in formato PDF, vi appone la firma digitale del legale rappresentante e la ricarica sul sistema come indicato al paragrafo D.
- STARP genera una nuova versione della domanda con protocollo di entrata e la salva nel fascicolo;

L'istruttoria può essere completata con i passaggi da e.1.1- e.1.3, come indicato sopra.

#### **e.1.6) La richiesta di INTEGRAZIONI a seguito di esame istruttorio**

La richiesta di integrazioni può essere necessaria per l'acquisizione di ulteriori documenti e dati necessari a completare il quadro informativo per la valutazione della domanda o nel caso che occorra richiedere precisazioni o chiarimenti nel merito.

In tal caso, il funzionario istruttore di ambito provinciale, preso contatto con l'istante, invia per PEO o per PEC una nota, che comunica la sospensione dei termini del procedimento e che riporta le richieste istruttorie, indicando il termine di 10 giorni trascorsi i quali la domanda è rigettata.

Al termine della fase di integrazione cessa la sospensione dei termini e l'istruttoria può essere completata con i passaggi da e.1.1- e.1.3, come indicato più sopra.

Si ricorda che attraverso l'integrazione STARP DOCER i documenti generati al di fuori del sistema, ma registrati al protocollo sia in entrata che in uscita, possono essere accessibili da STARP attraverso la sezione **fascicolo**, qualora essi siano fascicolati nel fascicolo intestato all'organizzazione tramite l'applicazione con *E-Grammata*.

## **E2. Istruttoria organizzazioni regionali**

Le domande presentate nella sezione regionale sono assegnate al funzionario istruttore di ambito regionale, indipendentemente dal territorio di provenienza.

### **e.2.1) Verifica di ricevibilità della domanda**

Il Funzionario istruttore regionale, una volta ricevuta la notifica per posta elettronica dell'acquisizione di una domanda di iscrizione, accede a STARP e procede con le seguenti operazioni:

- Prende in esame la documentazione (informazioni, allegati) acquisita dal sistema. Tutti i documenti e gli allegati presenti nella sezione **fascicolo** dell'organizzazione possono essere visualizzati e scaricati dal funzionario istruttore.
- Effettua **entro cinque giorni** dalla comunicazione di avvenuta presentazione della domanda la verifica preliminare di ricevibilità della domanda, ovvero la verifica che le informazioni conferite in STARP siano complete e siano idonee per fornire gli elementi essenziali per la valutazione della domanda stessa.

Qualora la verifica abbia esito negativo, procede analogamente a quanto descritto al punto e.1.5.

#### **e.2.2) Avvio del procedimento**

In caso di esito positivo della verifica preliminare di ricevibilità, il funzionario istruttore regionale:

- Trasmette all'organizzazione di volontariato via PEC la comunicazione di avvio del procedimento.
- Registra su STARP i riferimenti (numero e data protocollo in uscita) della comunicazione inviata all'organizzazione
- Una volta avviato il procedimento, nel caso siano necessarie integrazioni, trasmette via PEC all'organizzizazione di volontariato richiedente **una richiesta di integrazione** fissando il termine di 10 giorni per l'invio delle integrazioni richieste (cfr. analogamente a quanto previsto al punto e.1.6).

#### **e.2.3) Approvazione, rigetto della domanda di iscrizione**

Una volta completato l'esame della domanda e della documentazione inviata, il funzionario regionale deve completare l'istruttoria, come segue:

#### In caso di **esito positivo:**

- 1) Redige il parere favorevole sulla domanda di iscrizione pervenuta e lo invia all'attenzione del dirigente firmatario dell'atto di iscrizione.
- 2) Redige l'atto di iscrizione e lo carica in iter tramite *l'applicazione Atti* per l'adozione da parte del Direttore dell'Agenzia o di un suo delegato.
- 3) A seguito dell'adozione, registra l'atto di iscrizione tramite STARP attivando il comando **APPROVA** e carica nel sistema l'atto adottato.
- 4) Il sistema STARP trasmette alla PEO dell'organizzazione una copia dell'atto adottato e una lettera accompagnatoria (con protocollo in uscita).

La domanda passa dallo stato "**presentata**" allo stato "**approvata**".

In caso di esito **negativo**

- 1) Redige il parere contrario sulla domanda di iscrizione pervenuta e lo invia all'attenzione del dirigente firmatario dell'atto di iscrizione.
- 2) Redige l'atto di diniego e lo carica in iter tramite *l'applicazione Atti* per l'adozione da parte del Direttore dell'Agenzia o di un suo delegato.
- 3) A seguito dell'adozione, registra l'atto di diniego tramite STARP attivando il comando **RIGETTA** e carica sul sistema l'atto adottato..
- 4) Il sistema STARP trasmette alla PEO dell'organizzazione una copia dell'atto adottato e una lettera accompagnatoria (con protocollo in uscita)..

La domanda passa dallo stato **presentata** allo stato di **rigettata**.

In caso di richieste di integrazione il funzionario regionale procede come indicato nel paragrafo **e.1.5 e e.1.6.**

#### F. **Chiusura del procedimento**

Sia per le iscrizioni allasezione provinciale che alla sezione regionale, il procedimento si chiude entro i termini stabiliti con la DGR 1008/2016 con l'approvazione o il rigetto della domanda di iscrizione, mediante l'adozione di un provvedimento espresso nel rispetto di quanto disposto dall'art. 2 della L. 241/90. Sia il funzionario di ambito provinciale che il funzionario regionale trasmettono all'organizzazione di volontariato la comunicazione di chiusura del procedimento.

# *2. La procedura di revisione*

La procedura si applica a tutte le associazioni di volontariato, le quali ai sensi della DGR 1008/2016 sono tenute a:

- verificare che i dati inseriti relativi all'organizzazione (sede legale, cariche sociali, modifiche statutarie, etc) compresi quelli più strettamente correlati all'operatività (recapiti, volontari, mezzi, attrezzature) siano sempre aggiornati
- dichiarare annualmente il mantenimento dei requisiti richiesti dalla stessa DGR 1008/2016.

Nel caso che l'organizzazione modifichi il presidente/legale rappresentante o il referente dati, occorre che il nuovo legale rappresentante inoltri all'Agenzia Regionale di Sicurezza Territoriale e Protezione Civile una richiesta di credenziali come indicato nei punti 1.1 e 1.2.

I principali passaggi del procedimento di REVISIONE sono costituiti da:

- 1) L'apertura temporale della fase di revisione
- 2) L'aggiornamento delle informazioni
- 3) La conferma della revisioni
- 4) La chiusura temporale della fase di revisione

## **2.1. Apertura fase di revisione**

L'Agenzia regionale definisce un calendario per le revisioni periodiche. Può altresì richiedere una revisione dei dati ogni qual volta le circostanze lo richiedano. In entrambi i casi comunica, con una nota del direttore, l'avvio della procedura di revisione al responsabile di area e alle organizzazioni iscritte, contenente le modalità, e l'arco temporale nel quale la revisione deve essere portata a termine e il Responsabile del Procedimento; contestualmente apre la fase di revisione sul sistema STARP, con le seguenti modalità:

- Il referente di area, in stretto raccordo con il Referente Centrale e il responsabile del servizio attiva il comando "APERTURA REVISIONE", indicando la data di avvio e la data di fine revisione;
- Il sistema STARP invia un messaggio PEO alla mail dell'organizzazione contenente la comunicazione dell'apertura della revisione e l'intervallo temporale nel quale il processo di revisione si deve concludere.

Le informazioni di ciascuna organizzazione assumono lo stato "in revisione", fino a revisione effettuata.

## **2.2 Aggiornamento delle informazioni**

L'Utente accede a STARP e:

- Aggiorna le informazioni apportando dove è necessario le modifiche
- Aggiorna la sezione allegati, caricando nuovi documenti se è necessario effettua le dichiarazione compilando i campi previsti dal pannello **revisione**

Come nel caso della compilazione della domanda la procedura di revisione può avvenire anche in momenti successivi. Infatti ogni sessione di immissione dati può essere salvata e l'operatore può disconnettersi dal sistema e riprendere successivamente la revisione.

La domanda continua ad essere in stato "in revisione" finché la revisione non è confermata.

## **2.3 Conferma delle informazioni**

La conferma della revisione finalizza il procedimento di revisione delle informazioni. Cioè nel caso della presentazione della domanda, l**'operatore con profilo di legale rappresentante**, una volta effettuato l'accesso STARP, può attivare il comando CONFERMA revisione. Dopo la conferma:

- La domanda cessa di essere in stato "in revisione"
- STARP genera una nuova versione del documento e degli allegati, che vengono salvati nel fascicolo dell'organizzazione. Il documento, che assume un numero di protocollo regionale in entrata, può essere scaricato e visualizzato sia dall'operatore che dal funzionario
- STARP registra la data della revisione che appare in un pannello attivato con l'apertura della revisione.

In caso di mancata chiusura della revisione entro i termini richiesti il Referente Centrale:

Trasmette via PEC la comunicazione di sospensione dalle attività di Protezione Civile.

Attiva il comando SOSPENDI dal pannello di controllo

Il sistema prevede una apposita funzione per ripristinare le organizzazioni precedentemente sospese, da utilizzarsi una volta rimossa la causa o il motivo che hanno generato la sospensione.

## *3. Controlli*

### **A. Tipologia dei controlli**

I controlli possono essere preventivi o successivi. I primi sono compiuti durante l'iter procedurale di iscrizione; i secondi dopo l'adozione dei provvedimenti di iscrizione.

Ogni volta che sussistano ragionevoli dubbi, devono essere eseguiti i controlli sulle autocertificazioni e sulle dichiarazioni sostitutive di atto di notorietà presentate nell'ambito del procedimento.

I controlli possono essere eseguiti su tutte le certificazioni presentate (controllo puntuale) o a campione.

#### **B. Criteri per effettuare i controlli a campione**

Per le autocertificazioni, il numero da sottoporre a controllo è determinato nella misura percentuale non inferiore al 5%.

Il Responsabile del servizio dovrà stabilire, per singoli procedimenti o per categorie omogenee degli stessi, le tipologie, la tempistica ed il numero dei controlli da eseguire, nel rispetto del limite percentuale sopra indicato.

#### **C. Criteri per effettuare i controlli in caso di fondato dubbio**

Oltre a quanto previsto dal precedente punto B, i controlli verranno effettuati ogni volta che il responsabile del servizio abbia un fondato dubbio sulle dichiarazioni presentate. In tal senso occorrerà verificare tutte quelle situazioni dalle quali emergano elementi di incoerenza palese delle informazioni rese, di inattendibilità evidente delle stesse, nonché di imprecisioni e omissioni nella compilazione, tali da far supporre la volontà di dichiarare solo dati parziali e comunque rese in modo tale da non consentire all'Amministrazione adeguata e completa valutazione degli elementi posti alla sua attenzione.

Tali controlli saranno effettuati anche in caso di evidente lacunosità delle dichiarazioni rispetto agli elementi richiesti dall'Amministrazione per il regolare svolgimento del procedimento.

#### **D. Modalità dei controlli**

Il controllo delle autocertificazioni è disposto dal Responsabile del Procedimento:

- direttamente, mediante la consultazione dei registri a disposizione e consultabili dall'Ente procedente;

- richiedendo all'amministrazione competente per il rilascio della relativa certificazione, la verifica, osservando le procedure di cui all'art. 43 del DPR 445/2000.

I controlli devono essere attivati nei tempi stabiliti dalla normativa di settore e comunque idonei, per gli specifici procedimenti, a garantire l'efficacia dell'azione amministrativa.

#### **E. Rilevazione di errori sanabili e di imprecisioni**

In presenza di accertati errori sanabili, il Responsabile del procedimento invita l'interessato a rettificare, con apposita annotazione scritta e, se è necessario, a modificare le informazioni presenti nel sistema, avvertendolo che non provvedendovi entro il termine di 10 giorni, salvo cause di forza maggiore, il procedimento di iscrizione non ha seguito (art. 71 del DPR n. 445/2000) oppure si deve provvedere alla sospensione dall'Elenco Territoriale.

Per realizzare l'integrazione dell'elemento informativo errato o impreciso, se sanabile, il Responsabile deve verificare, fermo restando che le incompletezze si intendono sempre sanabili:

- l'evidenza dell'errore;

- la sua non incidenza effettiva sul procedimento in corso;

- la possibilità di essere sanato dall'interessato con una dichiarazione integrativa.

#### **F. Provvedimenti conseguenti il riscontro di false dichiarazioni**

In caso di dichiarazioni non veritiere, il Responsabile è tenuto ad attivarsi immediatamente, trasmettendo gli atti contenenti le dichiarazioni riscontrate non veritiere all'Autorità Giudiziaria per l'accertamento dei fatti penalmente rilevanti in applicazione dell'art. 76 del DPR n. 445/2000.

In ogni caso qualora si verifichi che il dato comunicato e sucessivamente riscontrato non veritiero sia stato determinante per la conclusione del procedimento di iscrizione, il Responsabile, senza attendere l'esito della denuncia penale, deve adottare nei confronti dell'organizzazione che ha dichiarato dati non veritieri provvedimento motivato di rigetto dell'istanza di iscrizione oppure di cancellazione o di sospensione dell'organizzazione dall'Elenco Territoriale.

L'Agenzia e i suoi collaboratori e dipendenti, salvo i casi di dolo o colpa grave, sono esenti da ogni responsabilità per gli atti emanati, in conseguenza di false dichiarazioni o di documenti falsi o contenenti dati non corrispondenti a verità.

#### **G. Riservatezza dei dati**

I certificati e i documenti trasmessi ad altre pubbliche amministrazioni o da questi inviati contengono esclusivamente le informazioni previste da leggi o regolamenti e strettamente necessarie per l'emanazione del provvedimento di iscrizione o di conferma o di cancellazione dall'Elenco Territoriale.

L'Agenzia garantisce, nelle forme ritenute più idonee, che il trattamento dei dati personali in suo possesso, si svolga nel rispetto di quanto prescritto dal D. Lgs. n. 196/2003.

## REGIONE EMILIA-ROMAGNA Atti amministrativi

## PROTEZIONE CIVILE

Maurizio Mainetti, Direttore AGENZIA REGIONALE PER LA SICUREZZA TERRITORIALE E LA PROTEZIONE CIVILE esprime, contestualmente all'adozione, ai sensi della deliberazione della Giunta Regionale n. 2416/2008 e s.m.i., parere di regolarità amministrativa in merito all'atto con numero di proposta DPC/2017/1965

IN FEDE Maurizio Mainetti